splunk> .conf2017

## **Extending SPL with Custom Search Commands**

Jacob Leverich | Director of Engineering

2017/08/11 | Washington, DC

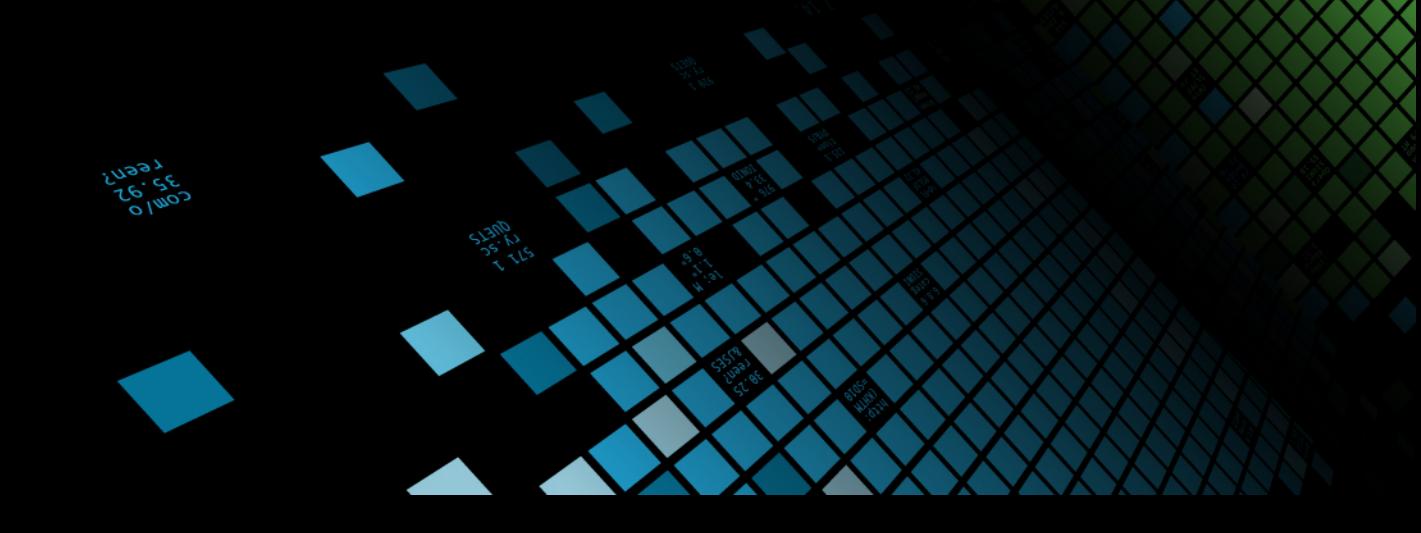

spluni

#### **Forward-Looking Statements**

During the course of this presentation, we may make forward-looking statements regarding future events or the expected performance of the company. We caution you that such statements reflect our current expectations and estimates based on factors currently known to us and that actual events or results could differ materially. For important factors that may cause actual results to differ from those contained in our forward-looking statements, please review our filings with the SEC.

The forward-looking statements made in this presentation are being made as of the time and date of its live presentation. If reviewed after its live presentation, this presentation may not contain current or accurate information. We do not assume any obligation to update any forward looking statements we may make. In addition, any information about our roadmap outlines our general product direction and is subject to change at any time without notice. It is for informational purposes only and shall not be incorporated into any contract or other commitment. Splunk undertakes no obligation either to develop the features or functionality described or to include any such feature or functionality in a future release.

Splunk, Splunk>, Listen to Your Data, The Engine for Machine Data, Splunk Cloud, Splunk Light and SPL are trademarks and registered trademarks of Splunk Inc. in the United States and other countries. All other brand names, product names, or trademarks belong to their respective owners. © 2017 Splunk Inc. All rights reserved.

Screen?product\_id=FL-DSH-01&JSE

## **Who am I?**

3

- Splunker for 3 years, based in San Francisco  $\bigcirc$
- Engineering manager in Splunk's Incubation team  $\bigcirc$
- Implemented Search Command Protocol Version 2  $\bigcirc$
- Die-hard Longhorns fan  $\bigcirc$

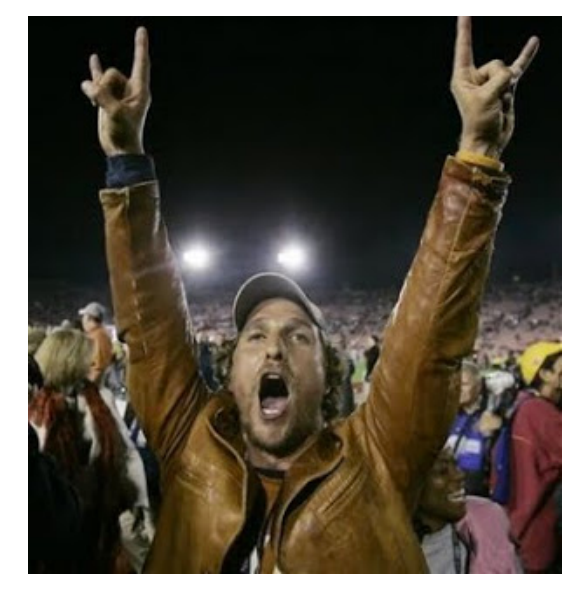

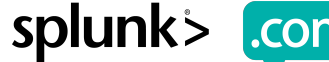

#### **Agenda**

4

- Introduction to Custom Search Commands  $\bullet$
- How do Custom Search Commands work?  $\bullet$ 
	- High-level concepts
	- Low-level details
- Types of Search Commands  $\bullet$
- How to create new Custom Search Commands  $\bullet$
- Wrap-up $\bigcirc$

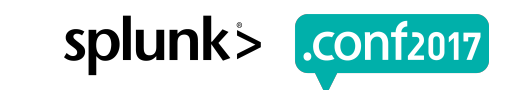

## **Introduction to Custom Search Commands**

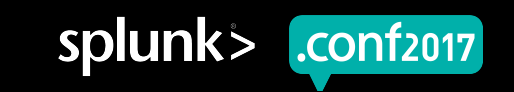

#### **What is a Custom Search Command?**

A user-defined SPL command.

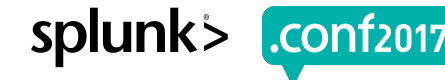

© 2017 SPLUNK INC.

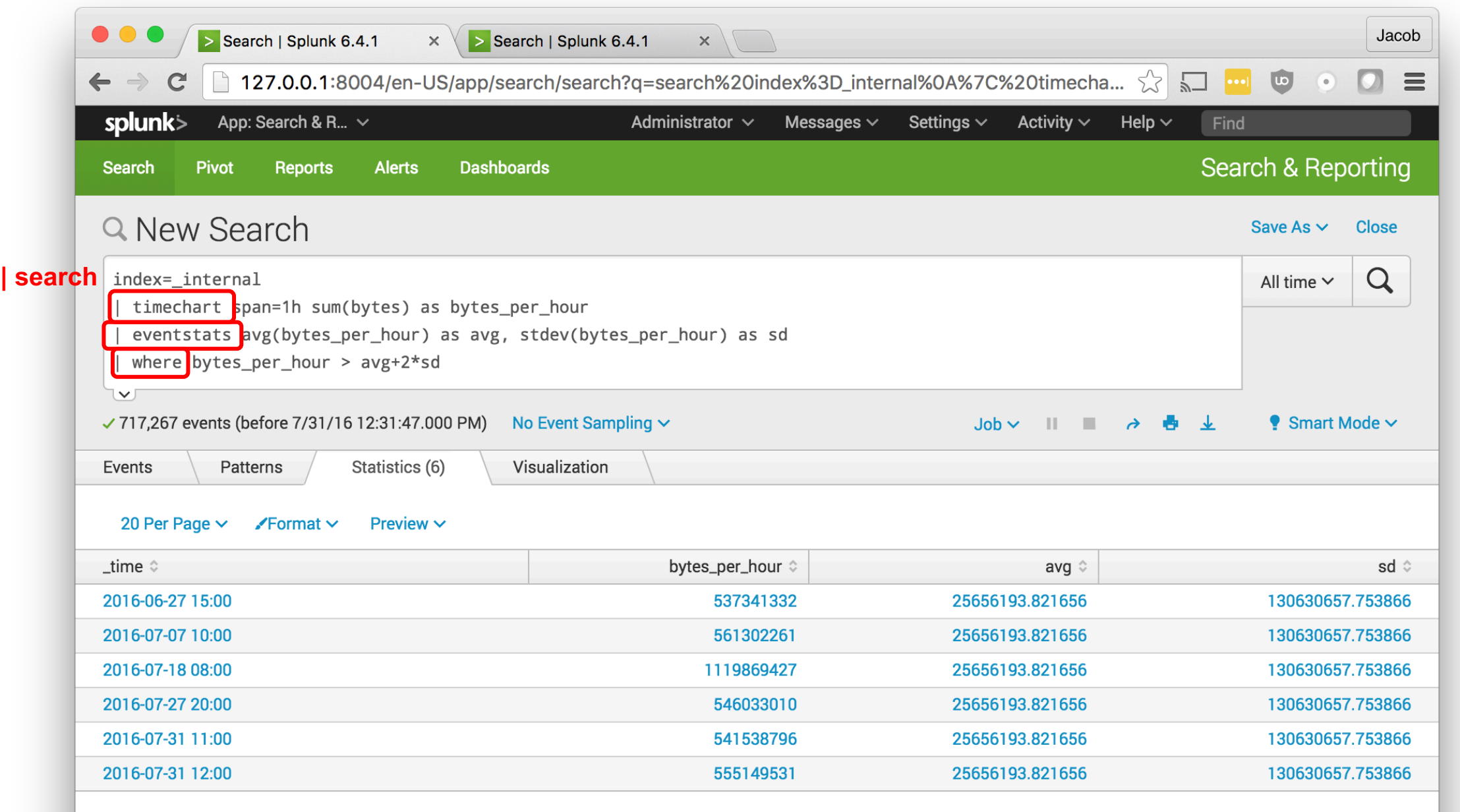

- 18:10:57<br>|- ART CORPORATION: THE SERVIE OF PRODUCT:SCREEN PRODUCTION: THE 1.1" 404 720 "http://buttercup.com/corporation=purchase<br>|- ART CUR 18:10:37||18:37:123] "GED /Product.screen?category\_id=GIFTS&JSESSIONID=SD1SL4FF

 $\frac{J_{a_{\eta}}}{I_{07}I_{0.5}}$ 

hopping.1.1.<br>Nase&it.com/ni.1<br>Nase&it.com/ni.1

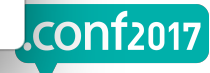

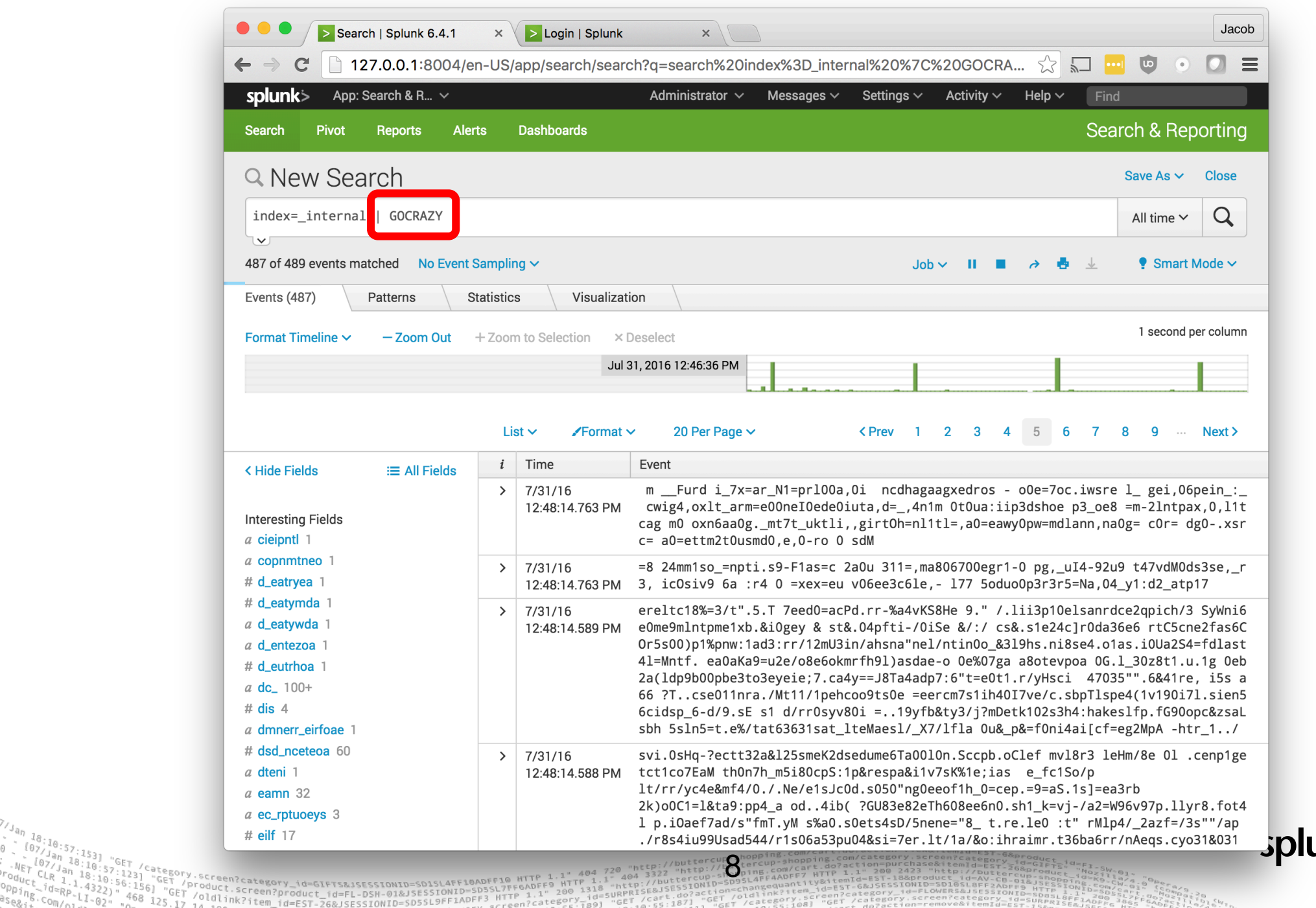

unk> .conf2017

#### **What is a Custom Search Command?**

- A user-defined SPL command.
- Can be used to extend the SPL language! $\bullet$

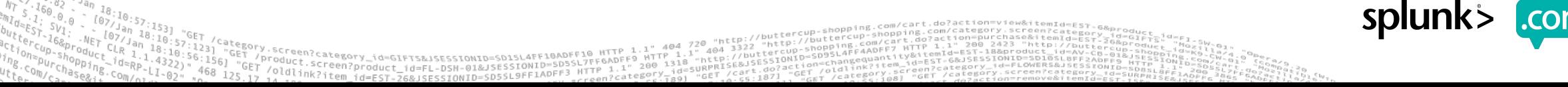

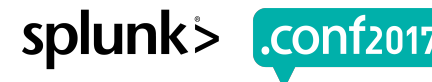

#### **Who uses Custom Search Commands?**

- **Partners**  $\bigcirc$ 
	- Concanon, etc.
- **Customers**  $\bullet$ 
	- Use-case specific analytics
- -
	- Splunk!<br>- **predict** command<br>- IT Service Intelligence<br>- Enterprise Security<br>- DB Connect<br>- Machine Learning Toolkit
	-
	-
	-
- Anyone who wants to extend the Splunk platform
	- Integration with 3<sup>rd</sup> party services<br>Implementation of custom logic
	-

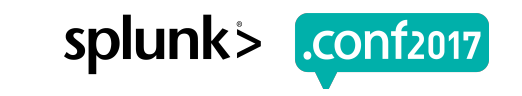

## **How do Custom Search Commands work?**

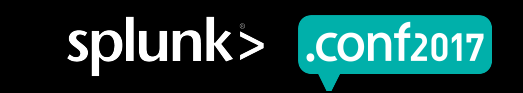

splun

#### **How do Custom Search Commands work?**

12

- 1. When parsing SPL, splunkd interrogates each command. "Are you a Custom Search Command?"
- 2. If so, spawn external process and allow it to parse arguments.
- 3. During search, pipe search results through external process.

## **Parsing #1: Split search into commands**

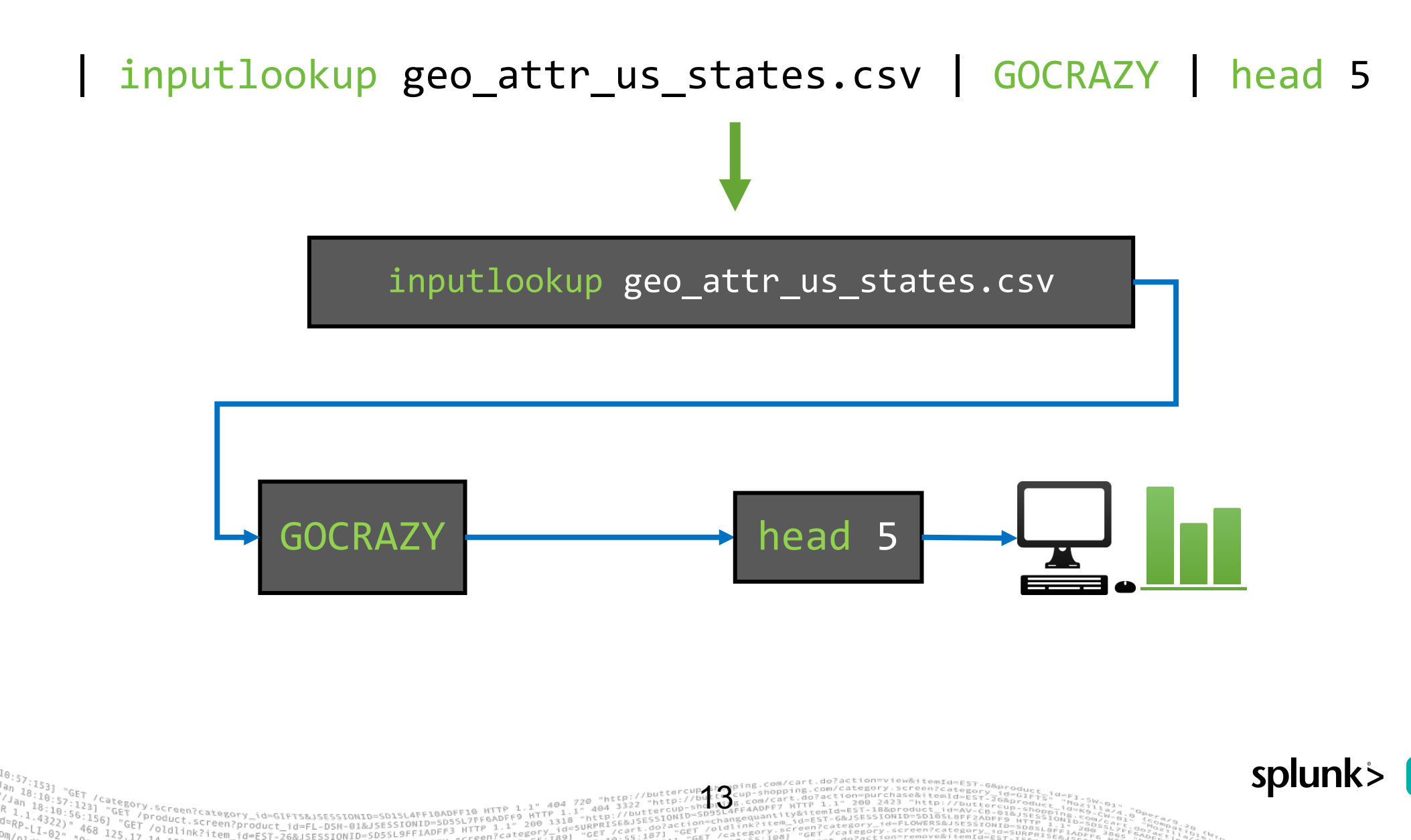

#### **Parsing #2: Look for custom search commands**

| inputlookup geo\_attr\_us\_states.csv | GOCRAZY | head 5

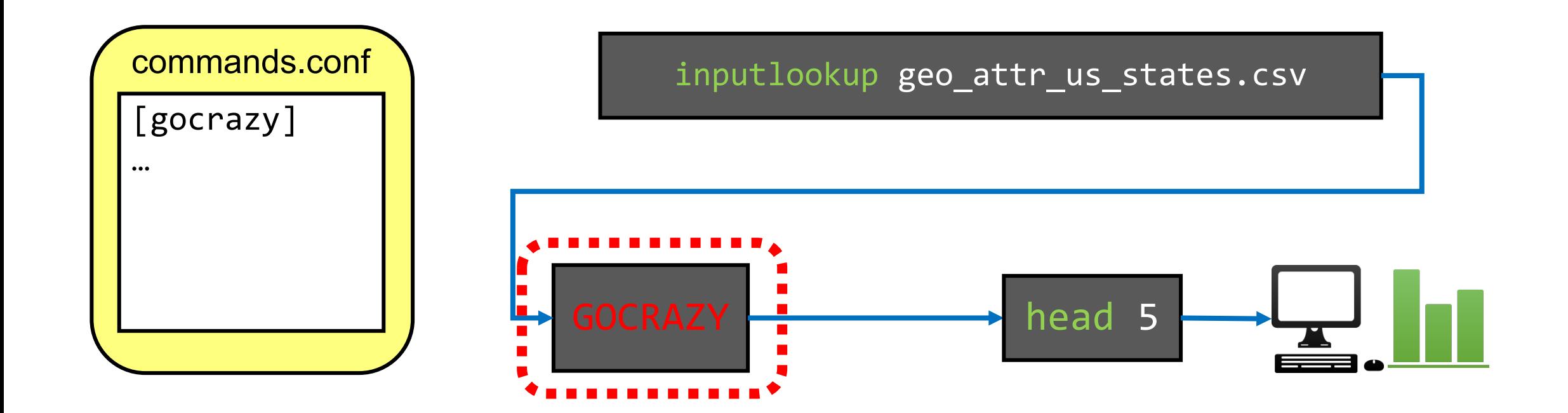

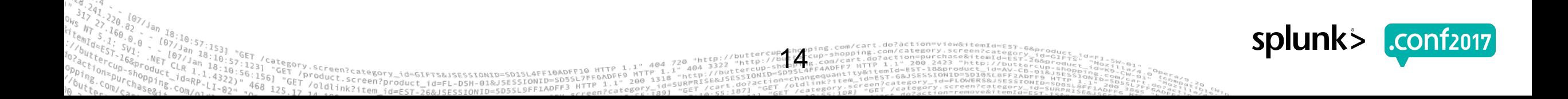

#### **Parsing #3: Spawn external process**

| inputlookup geo\_attr\_us\_states.csv | GOCRAZY | head 5

inputlookup geo\_attr\_us\_states.csv

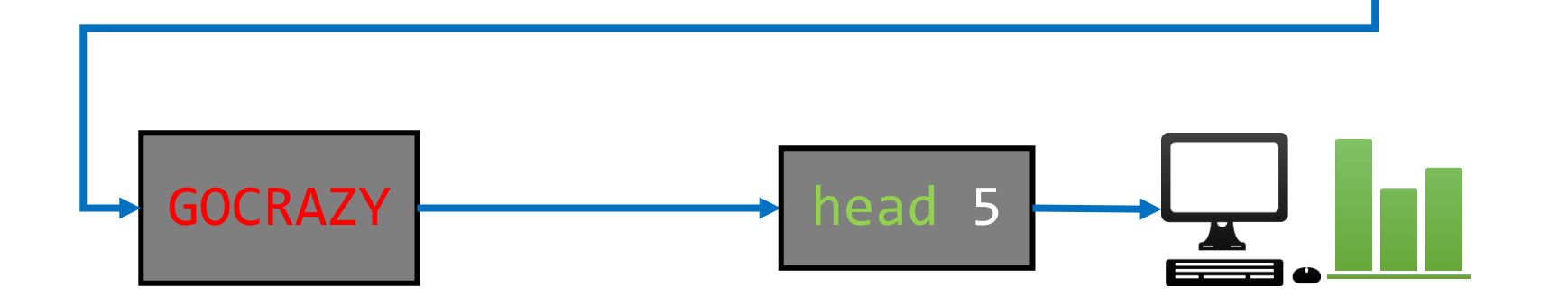

15

\$SPLUNK\_HOME/bin/python gocrazy.py

oduct.screen?product\_id=FL-DSH-01&JSESS;<br>Oldlink?:creen?product\_id=FL-DSH-01&JSESS;

splunk

#### **Parsing #4: Let external process parse arguments**

| inputlookup geo\_attr\_us\_states.csv | GOCRAZY | head 5

inputlookup geo\_attr\_us\_states.csv

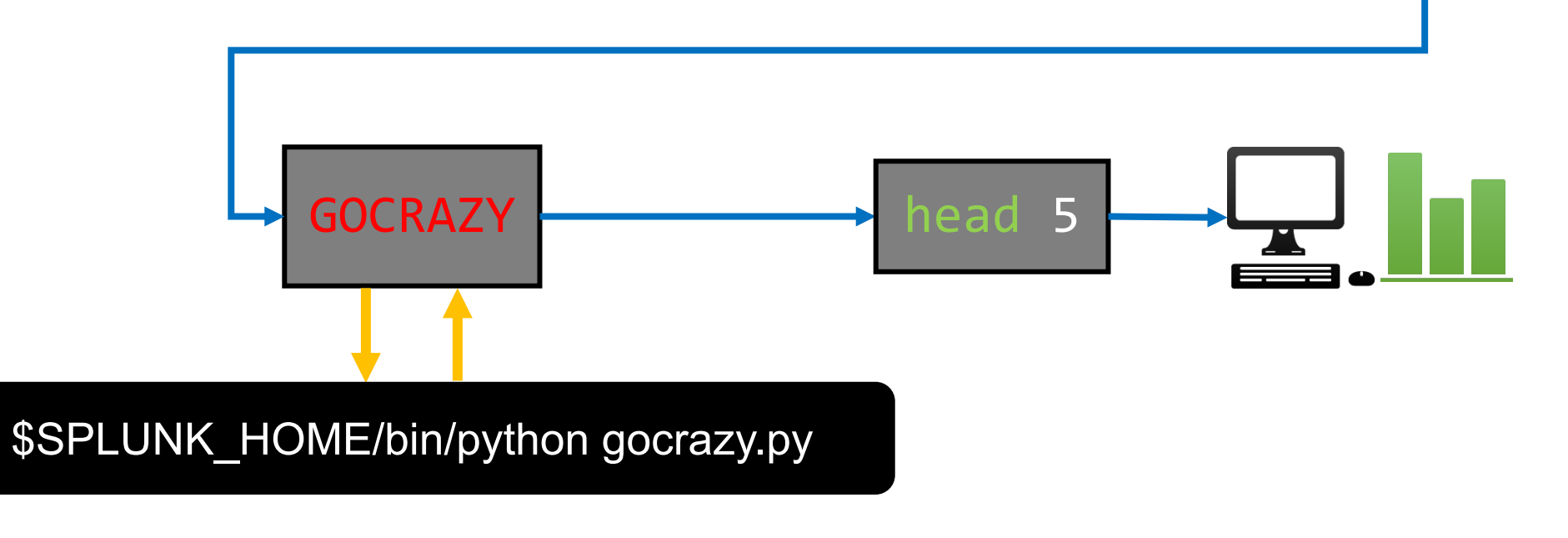

16

Screen?product\_id=FL-DSH-01&JSESS

splunk

#### **Search: Pipe results through external process**

| inputlookup geo\_attr\_us\_states.csv | GOCRAZY | head 5

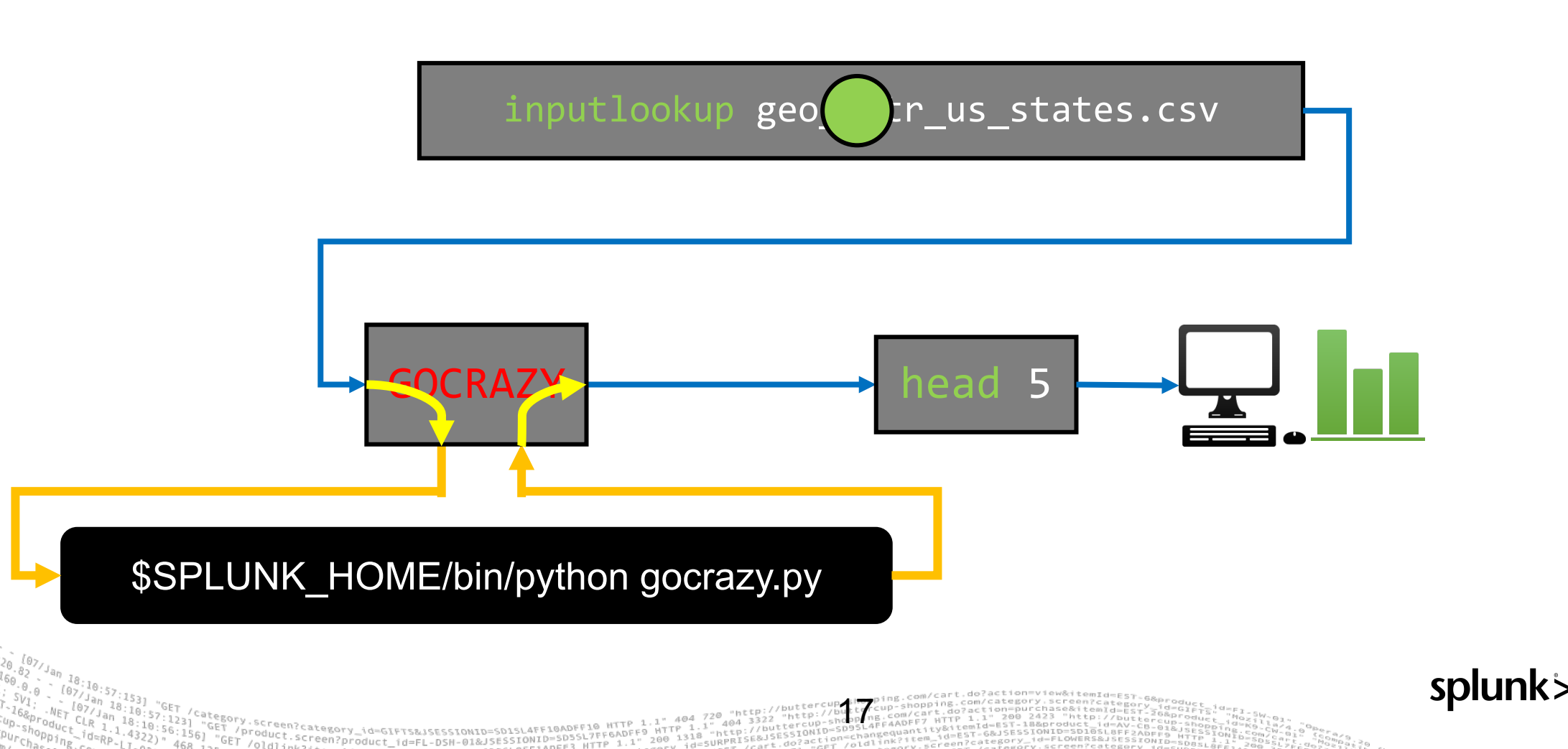

splunk

#### **Recap: high-level concepts**

18

- Enable you to register new SPL commands, extend the language.  $\bullet$
- Allow you to intercept and modify search results during a search.  $\Theta$ 
	- $CSV$  in → CSV out
- Implemented as a external process (i.e. a program you write).
	- Typically written in Python.

#### **Custom Commands: low-level details**

- How results are exchanged between splunkd and external process  $\Theta$
- "Types" of search commands $\bullet$

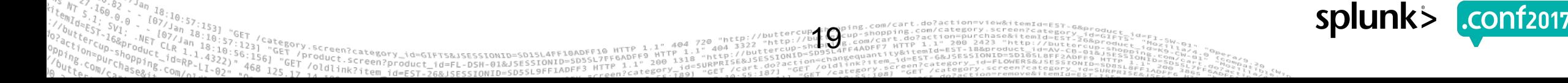

#### splunkd **↔** custom command

20

- There are two "protocols" for custom commands:
	- Version 1, legacy protocol used by Intersplunk.py (available since Splunk 3.0)
	- Version 2, new protocol used by Python SDK (available since 6.3)
	- In both protocols, all communication over stdin/stdout
- Version 2 protocol
	- Spawns external process once, streams results through chunk by chunk
	- Simple commands.conf configuration
		- **E** "chunked=true"
	- Support for platform-specific programs
- Version 1 protocol
	- Spawns external process for each chunk of search results (!)
	- "Transforming" commands limited to 50,000 events

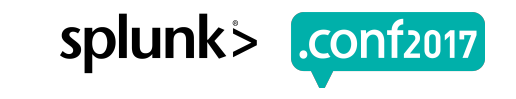

#### **Search Command protocol comparison**

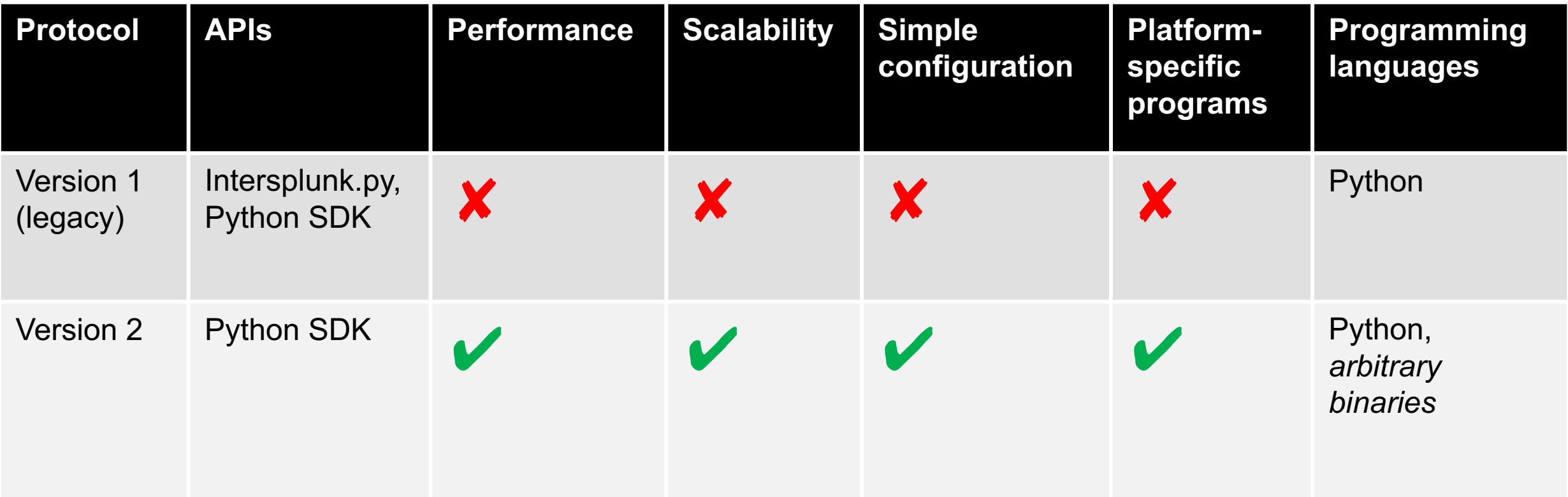

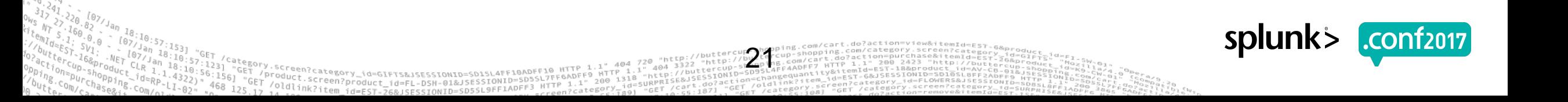

#### **Search Command Protocol Version 2**

- Transaction-oriented
	- splunkd sends a command, external process responds with reply
- Simple bi-directional transport protocol:
	- ASCII transport header
	- JSON metadata payload
	- CSV search results payload
- Every search starts with a "getinfo" command (capability exchange)

22

• Subsequently, issues "execute" commands with search results

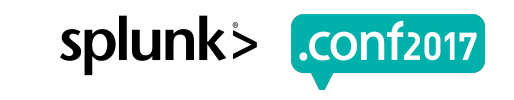

#### **Transport "chunk"**

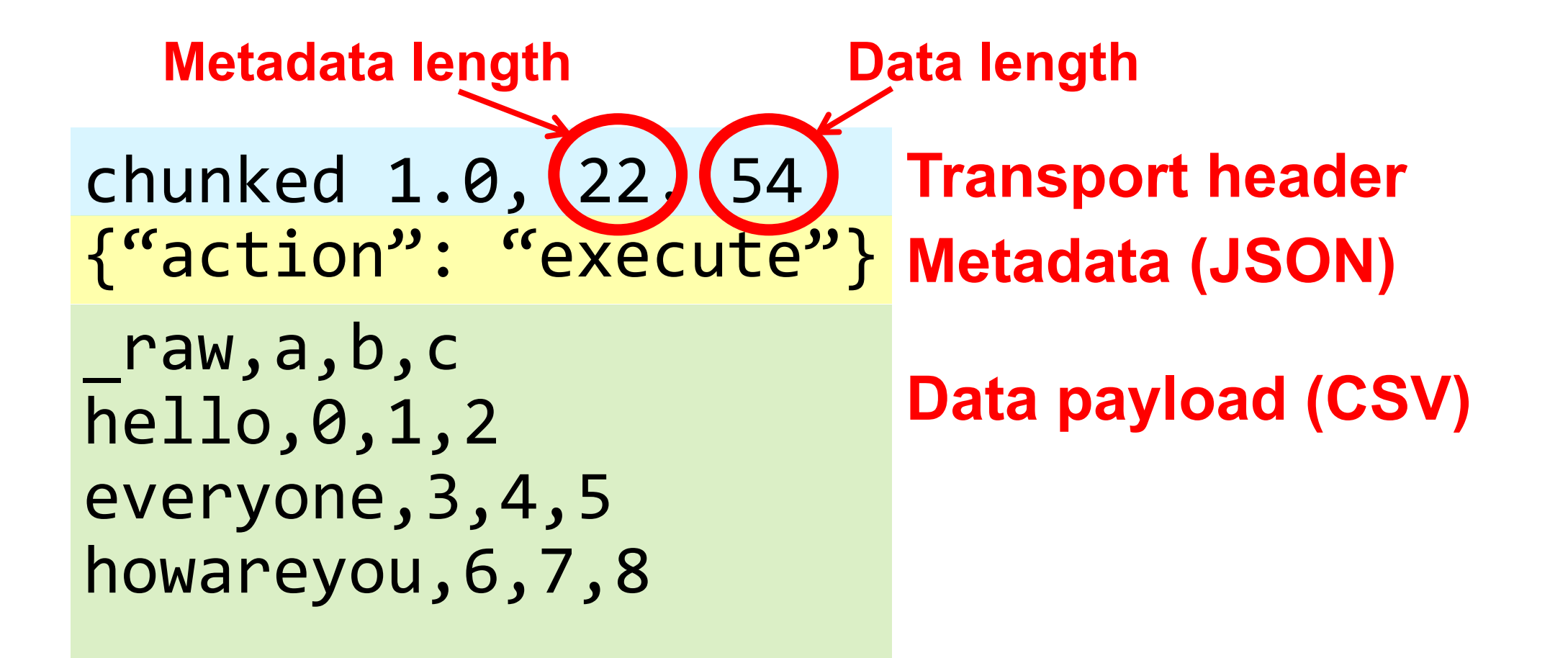

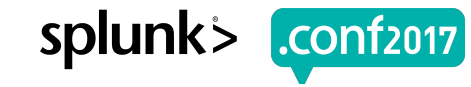

#### **Example: GOCRAZY**

| inputlookup geo\_attr\_us\_states.csv | head 5 | GOCRAZY

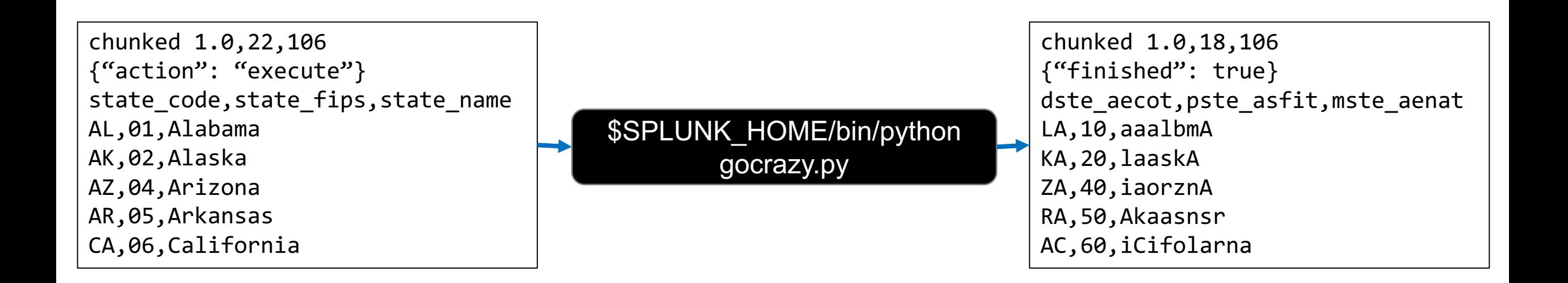

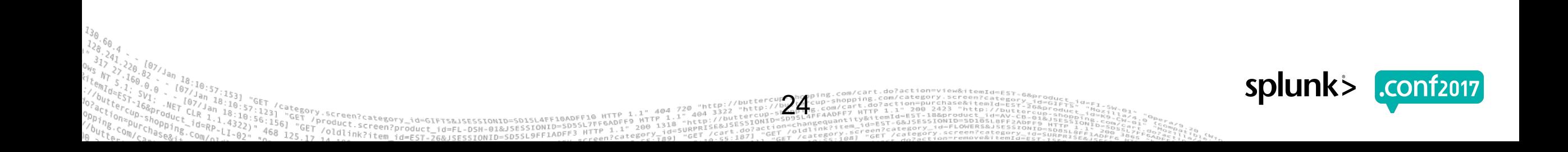

#### **Protocol Version 2: Transaction timeline**

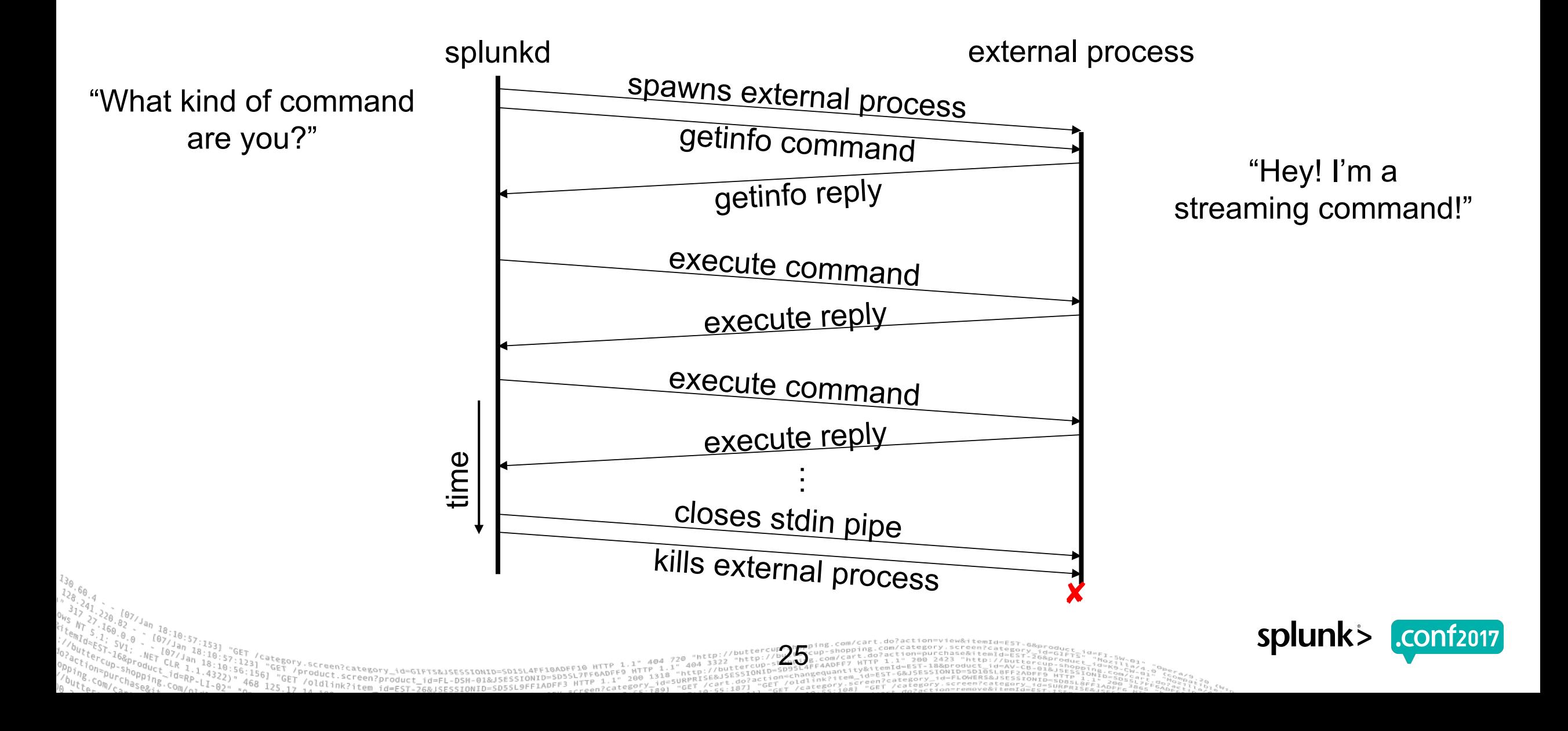

## **"getinfo" command**

- Metadata in the getinfo command sent by splunkd:
	- Command arguments
	- Full SPL query string
	- Execution context (app, user)
	- Search sid
	- splunkd URI and auth token (for making REST requests)
- Metadata in the custom command's reply:  $\bigcirc$ 
	- Type of search command (streaming/stateful/reporting/etc.)
	- Which fields splunkd should extract (required fields)
	- Whether or not it generates results (e.g. must be first search command)

26

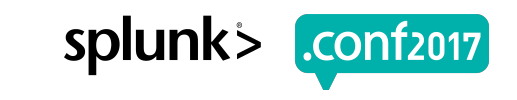

## **Sample "getinfo" metadata**

{

}

```
"action": "getinfo",
"streaming command will restart": false,
"searchinfo": {
   "earliest_time": "0",
   "raw_args": [
        "LinearRegression", "petal_length", "from", "petal_width"
   ],
    "session_key": "...",
    "maxresultrows": 50000,
    "args": [
        "LinearRegression", "petal length", "from", "petal width"
    ],
    "dispatch_dir": "/Users/jleverich/builds/conf_mlapp_demo/var/run/splunk/dispatch/1475007525.265",
   "command": "fit",
    "latest_time": "0",
    "sid": "1475007525.265",
    "splunk_version": "6.5.0",
    "username": "admin",
    "search": "%7C%20inputlookup%20iris.csv%20%7C%20fit%20LinearRegression%20petal_length%20from%20petal_width",
    "splunkd_uri": "https://127.0.0.1:8090",
    "owner": "admin",
    "app": "Splunk ML Toolkit"
},
"preview": false
                                                                                                 splunk
```
splunk

#### **"execute" command**

28

- Metadata in execute command sent by splunkd  $\bullet$ 
	- Whether or not preceding commands are "finished"
- Metadata in the custom command's reply:  $\bigcirc$ 
	- Whether or not this command is "finished"
- splunkd and search commands negotiate completion of search
	- Both must indicate "finished" = True

## **Types of Search Commands**

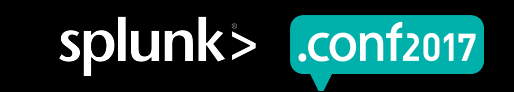

#### **Types of Search Commands**

- "Streaming" commands  $\Theta$
- "Stateful Streaming" commands
- "Transforming" commands
	- "Events" commands
	- "Reporting" commands

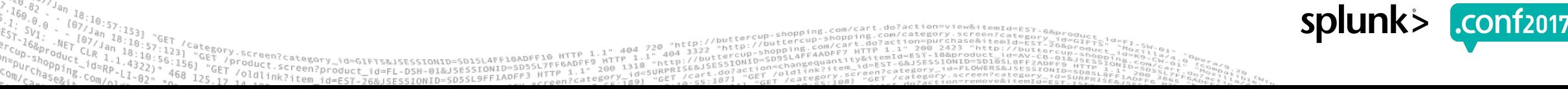

## **"Streaming" commands**

- Process search results one-by-one  $\Theta$ 
	- Can't maintain global state
	- Must not re-order search results
- Eligible to run at Indexers  $\bullet$ 
	- Can run in parallel on Indexers
- Examples:  $\bigcirc$ 
	- eval
	- where
	- rex

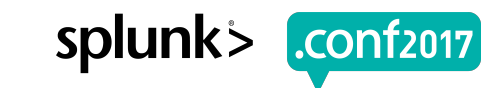

## **"Streaming" command example**

... | eval foo="bar" | ...

Remote results

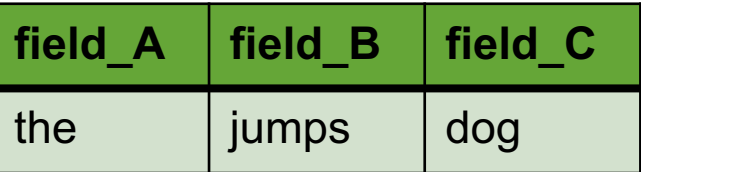

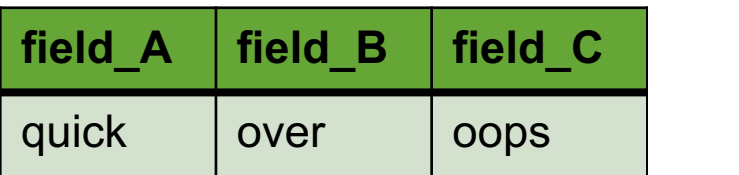

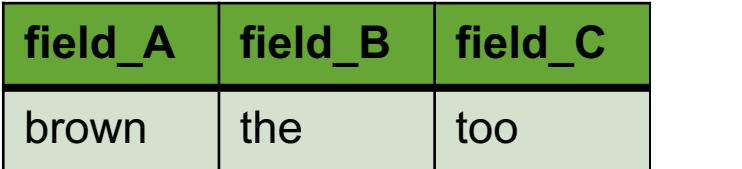

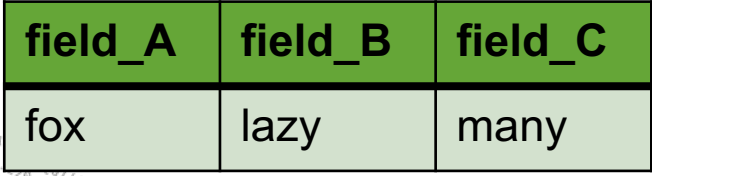

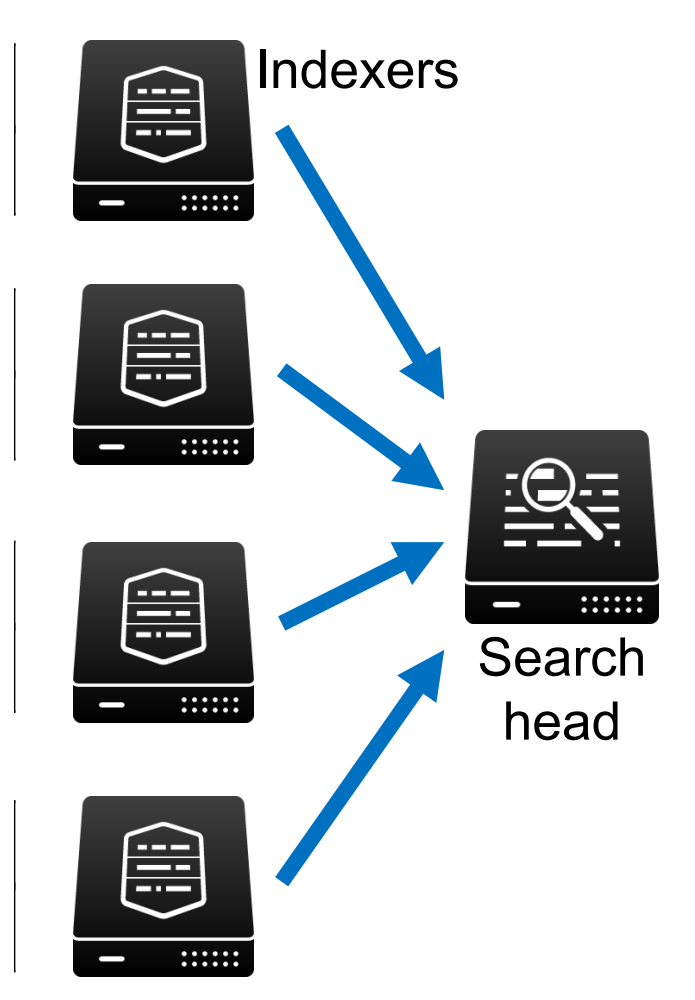

32

LAFF10ADFF10 HTTP

category\_id=GIFTS&JSESSIONID=SD1S! Product.screen?product\_id=EL-DSH-01&JSESSIONID=SDSSL+TFF6ADFF9<br>- /oldi.screen?product\_id=FL-DSH-01&JSESSIONID=SDSSL7TFF\_1.1"

#### Final search results

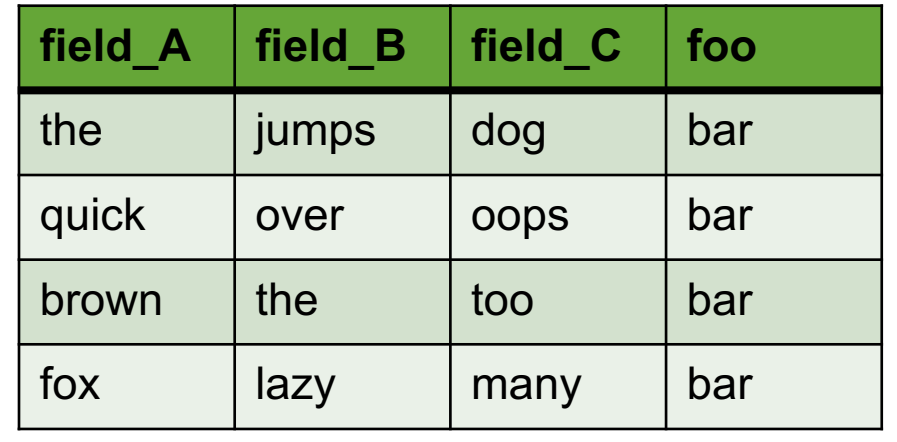

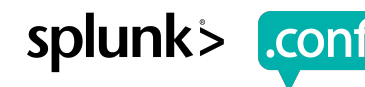

#### **"Stateful Streaming" commands**

- Process search results one-by-one  $\bigcirc$ 
	- *Can* maintain global state
	- Must not re-order search results
- Only run at Search Head  $\bigcirc$
- Examples:  $\bigcirc$ 
	- accum
	- streamstats
	- dedup

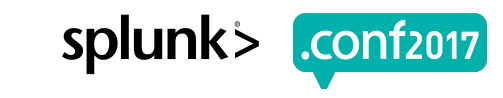

#### **"Stateful Streaming" command example**

... | **accum foo** | ...

34

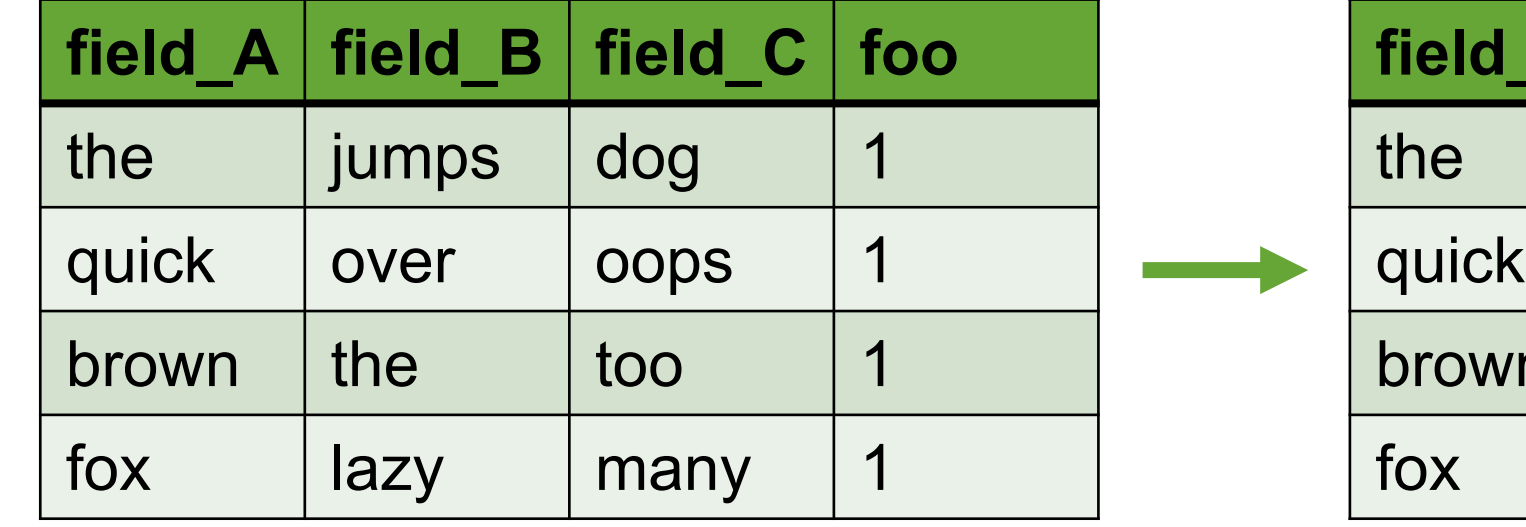

roduct.scategory\_id=GIFTS&JSESSIONID=SD1SL4FF10AD<br>/old1;sccreen?product\_id=FL-DSH-01&JSESSIONID=SD5

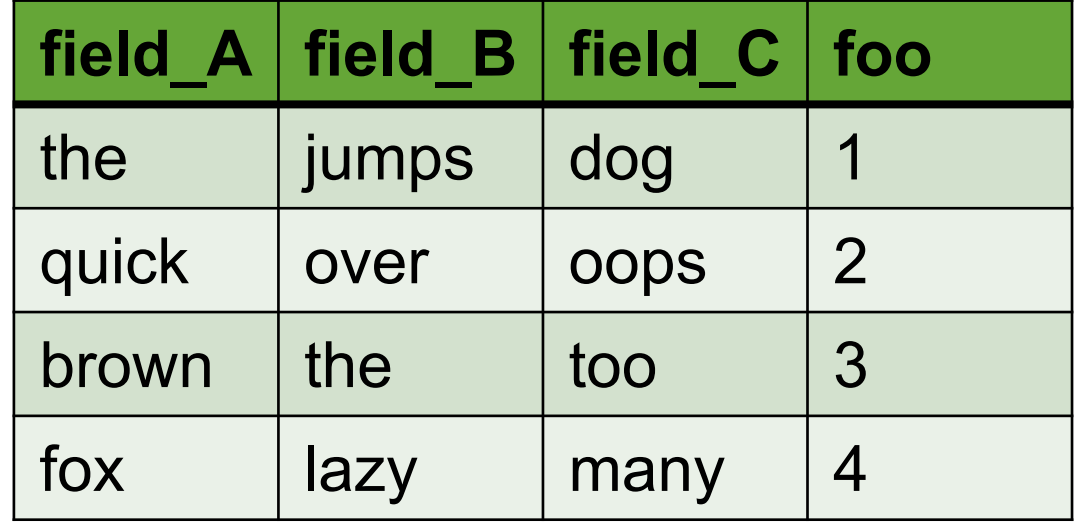

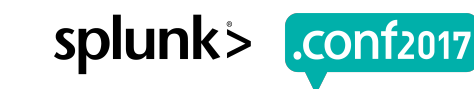

#### **"Events" commands**

- Process search results as a whole  $\bullet$ 
	- May re-order search results
	- Typically maintain all fields in each event, especially:
		- ▸ \_raw, \_time, index, sourcetype, source, host
- Only run at Search Head
- May run several times for "preview"
- Examples:
	- sort
	- eventstats

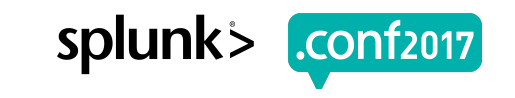

#### **"Events" command example**

... | **sort field\_A** | ...

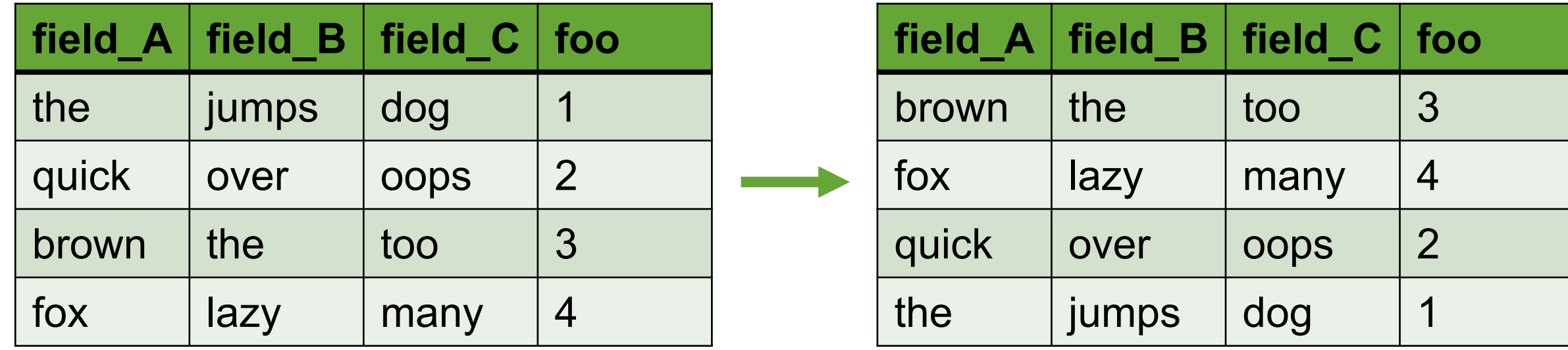

36

roduct.category\_id=GIFTS&JSESSIONID=SD1SL4FF10ADFF17FF6ADFF9<br>/olutt.screen?product\_id=FL-DSH-01&JSESSIONID=SD55L7FF6ADFF9

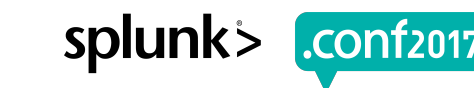

## **"Reporting" commands**

- Process search results as a whole  $\bullet$ 
	- Typically transform the results (e.g. aggregate, project, summarize, etc.)
- Only run at Search Head
- May run several times for "preview"
- Results show up in the "Statistics" tab  $\bullet$
- Examples:
	- stats
	- timechart
	- transpose

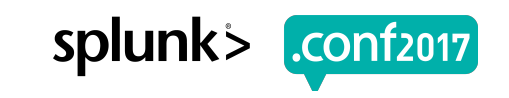

#### **"Reporting" command example**

... | **stats count** | ...

38

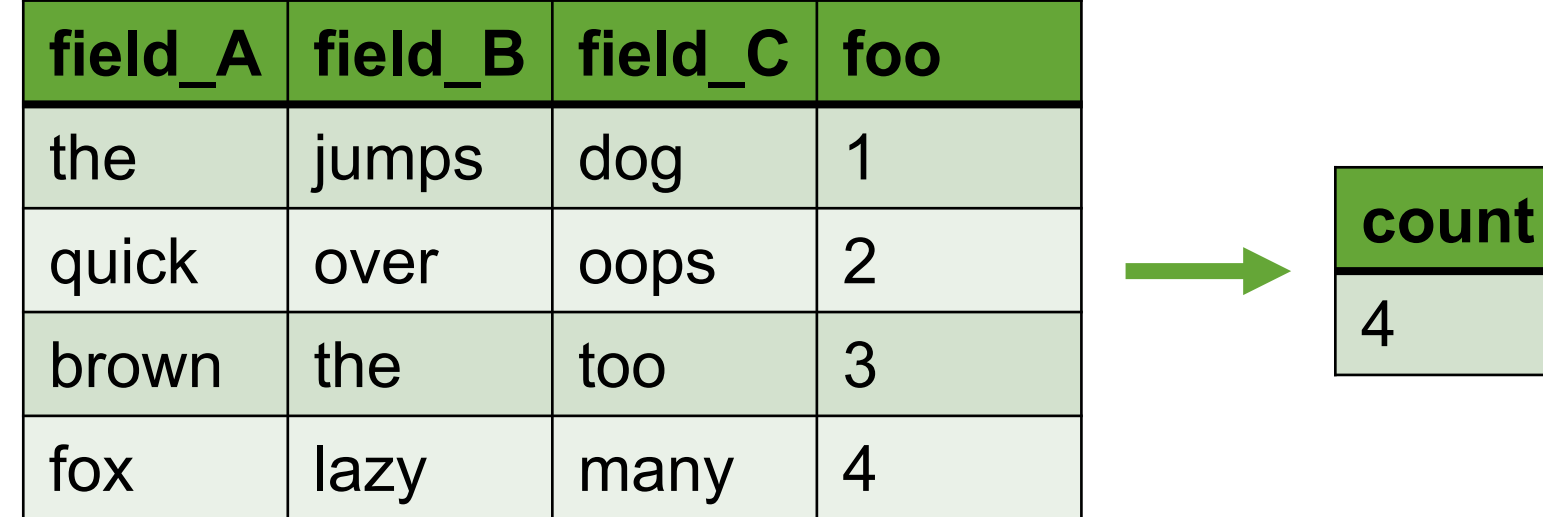

NTTH @LATTS&JSESSIONID=SD1SLAFF1@ADFF1@<br>NOAPTRISIONID=SD1SLAFF1@ADFF1@TFF6ADF

Product.scategory\_id=GIFTS&JSESSIONID=SD1SL4FF10ADtri7FF6ADFF9/<br>| /old1.screen?product id=FL-DSN-01&JSESSIONID=SD5SL7FF6ADFF9

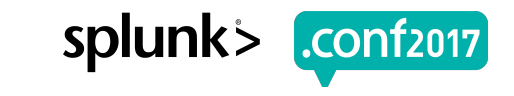

#### **Beware of large result sets!**

- "Events" and "Reporting" commands process results as a whole.
	- May contain 1,000,000s of search results!
	- Write Streaming or Stateful commands instead when possible.
- Build-in capacity limits, or spill results to disk when necessary.

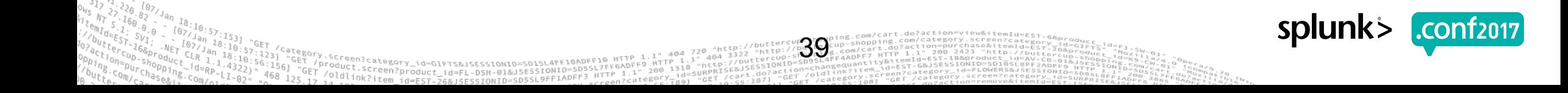

spluni

#### **Streaming "pre-op"**

- Commands may specify a "pre-op" to prepend in SPL
- ... | stats count | ...  $\rightarrow$  ... | prestats count | stats count | ...

40

- Communicated to splunkd in getinfo metadata (streaming\_preop)
- Useful to parallelize computation, reduce volume of data transfer
- Must be "Streaming" (i.e., may run at Indexers)  $\bullet$

## **Implementing Custom Search Commands with the Splunk SDK for Python**

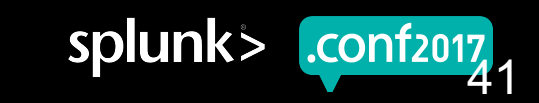

splun

#### **Basic steps to create a search command**

- 1. Create an "App"
- 2. Deploy the Python SDK for Splunk in the **bin** directory
- 3. Write a script for your Custom Search Command
- 4. Register your command in **commands.conf**
- 5. Restart Splunk Enterprise
- *6. (optional)* Export the command to other apps

#### **Create an "App"**

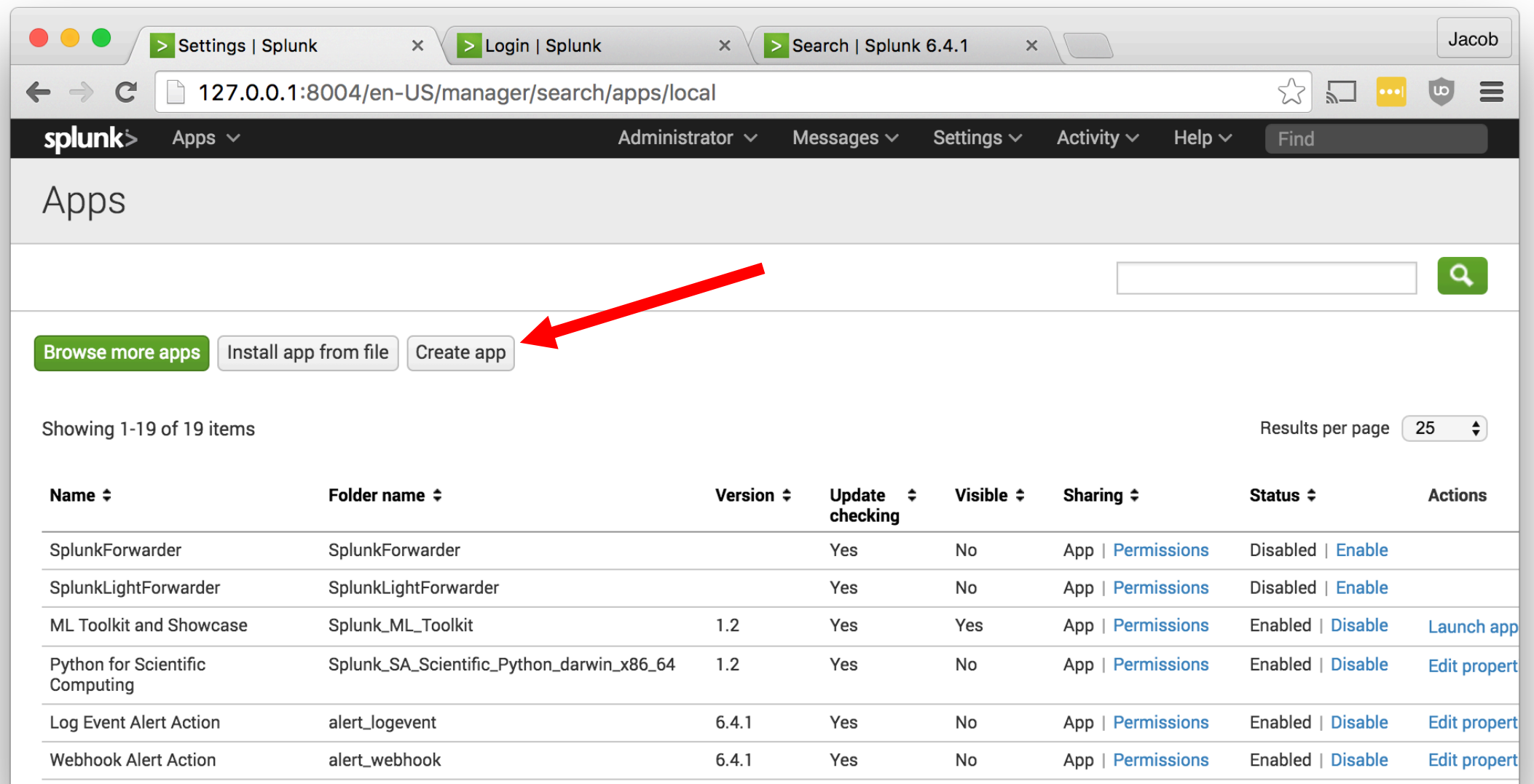

ing.com/cart.dom/cattom=view&itemId=E5T-6&pro<br>up-shopping.com/category.screen?category\_1d=<br>\_com/cart.do?actionam-purchase&item}9=E5T-26&p

. [43.10:57:153]<br>|- [67/10:57:153]<br>|AFT<sup>10</sup>2210:57:153] "GET /category\_SCreen?category\_id=GIFTS&JSESSIONID=SDISLAFF10ADFE10 HTTP 1.1" 404 720 "http://buttercup.it.ps?/attp://www.com/cart.do.action=purase&itemid=Es<br>|AFT<sup>10</sup>

:10:57:153]<br>/Jan 18:53]<br><sup>37/Jan</sub> 10:57:57</sup>

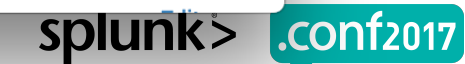

#### **Deploy the Python SDK in the bin directory**

cd \$SPLUNK\_HOME/etc/apps/MyNewApp/bin

pip install -t . splunk-sdk

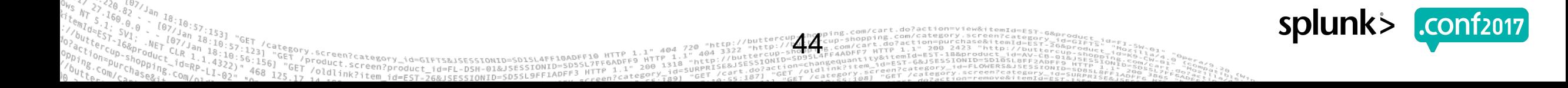

#### **Write a script for your Custom Search Command**

#### **\$SPLUNK\_HOME/etc/apps/MyNewApp/bin/foobar.py**

```
import sys
from splunklib.searchcommands import dispatch, StreamingCommand, Configuration
@Configuration()
class FoobarCommand(StreamingCommand):
    def stream(self, records):
        for record in records:
            record['foo'] = 'bar'
           yield record
if name == " main ":
    dispatch(FoobarCommand, sys.argv, sys.stdin, sys.stdout, __name__)
```
45

spluni

#### **Register your command in commands.conf**

**\$SPLUNK\_HOME/etc/apps/MyNewApp/default/commands.conf**

[foobar] chunked=true

# filename=foobar.py ## <--- optional

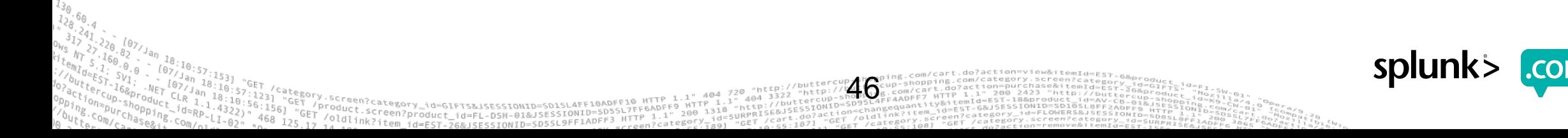

#### **Restart Splunk Enterprise**

\$SPLUNK\_HOME/bin/splunk restart

47

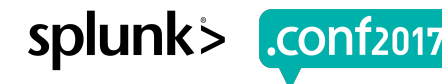

#### **Export to other apps (optional)**

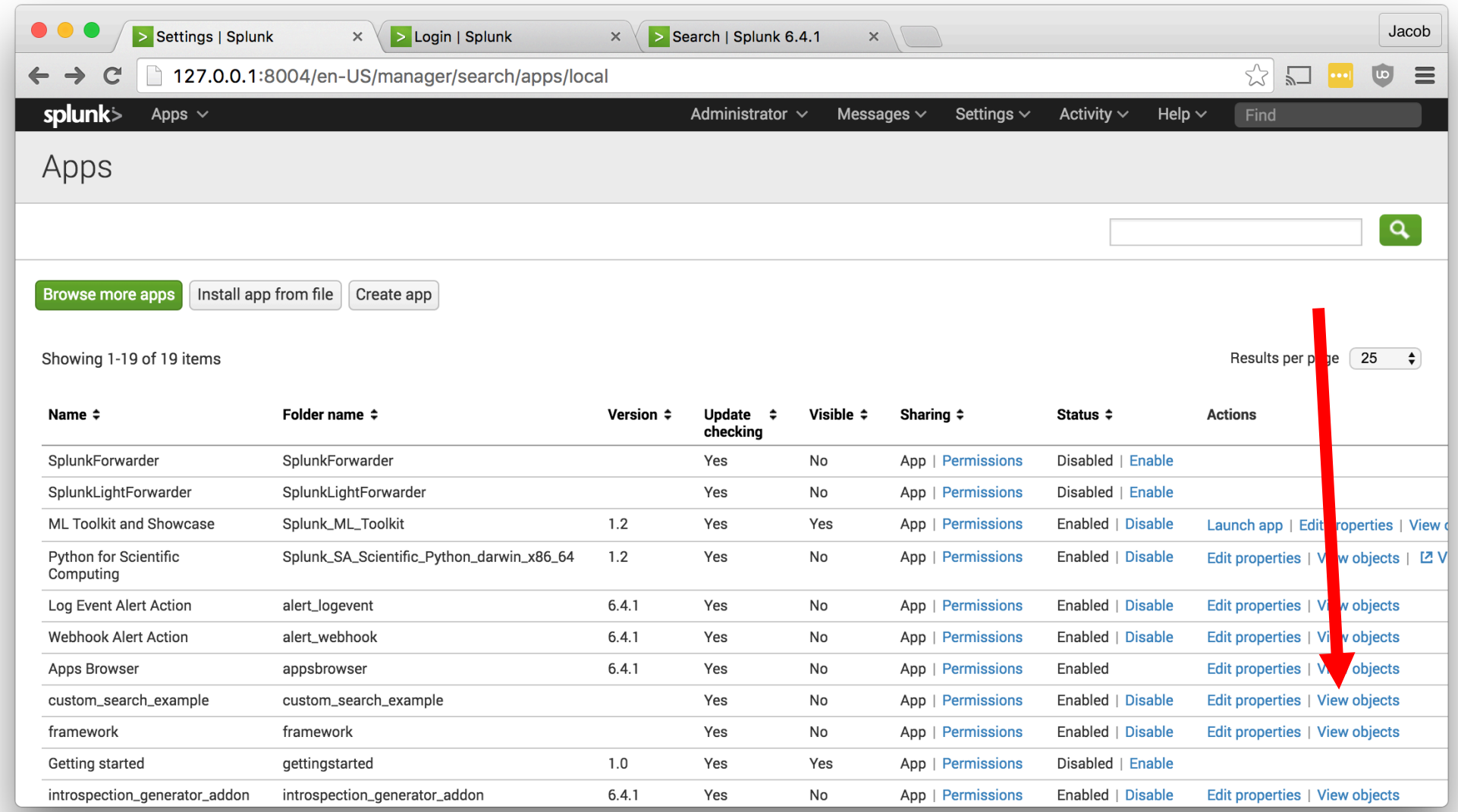

48

Pry.screen?category\_id=GIFTS&JSESSIONID=SD1SLAFF10ADFF10\_HTTP\_1.1"\_404\_720\_"http://<br>|Product.screen?product\_id=FL-DSH-01&JSESSIONID=SD5SL7FF6ADFF9\_11"\_14.404\_7/buttercup-<br>|Product.screen?product\_id=FL-DSH-01&JSESSIONID=SD5

"GFT "GET m/category.screen?

splunk>

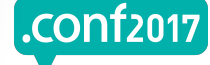

#### **Export to other apps (optional)**

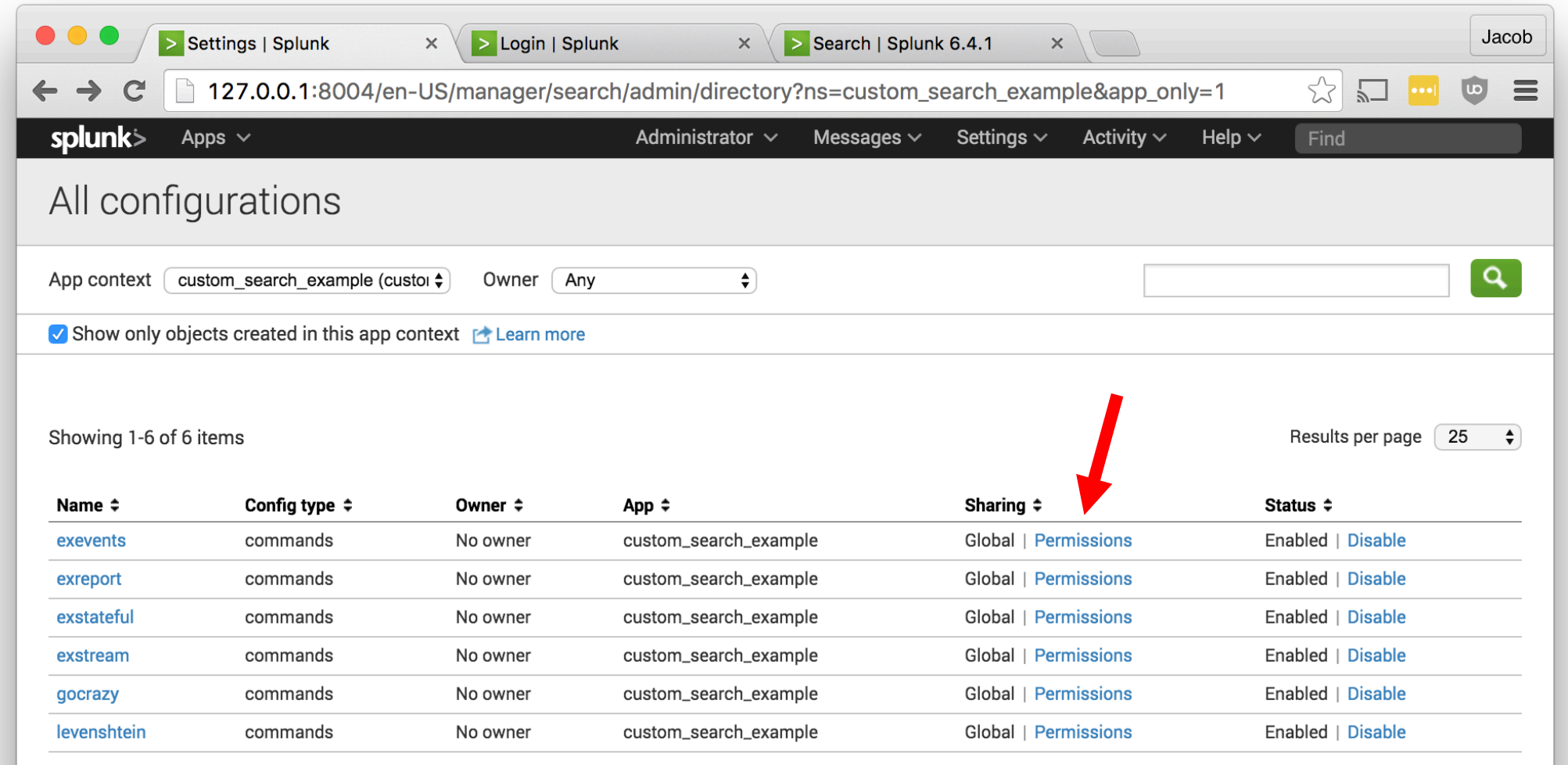

49

 $n$ http:/

 $404 \frac{3322}{100}$ 

netp

 $ABA$ 

"<sup>y.screen?category\_id=GIFTS&JSESSIONID=SD1SL4FF18ADFF19\_11\_7<br>"Product.screen?product\_id=FL-DSH-01&JSESSIONID=SD5SL7FF6ADFF9\_HTTP\_318<br>7 14 slink?item\_id=EST-26&JSESSIONID=SD5SL9FF1ADFF3\_creen?cate%92%7a9j</sup> Y\_id=GIFTS&JSESSIONID=SD1SL4FF10ADFF10\_V"<br>TCADTTS&JSESSIONID=SD1SL4FF10ADFF10FF6ADFF

splunk>

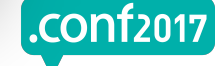

.conf20

#### **Export to other apps (optional)**

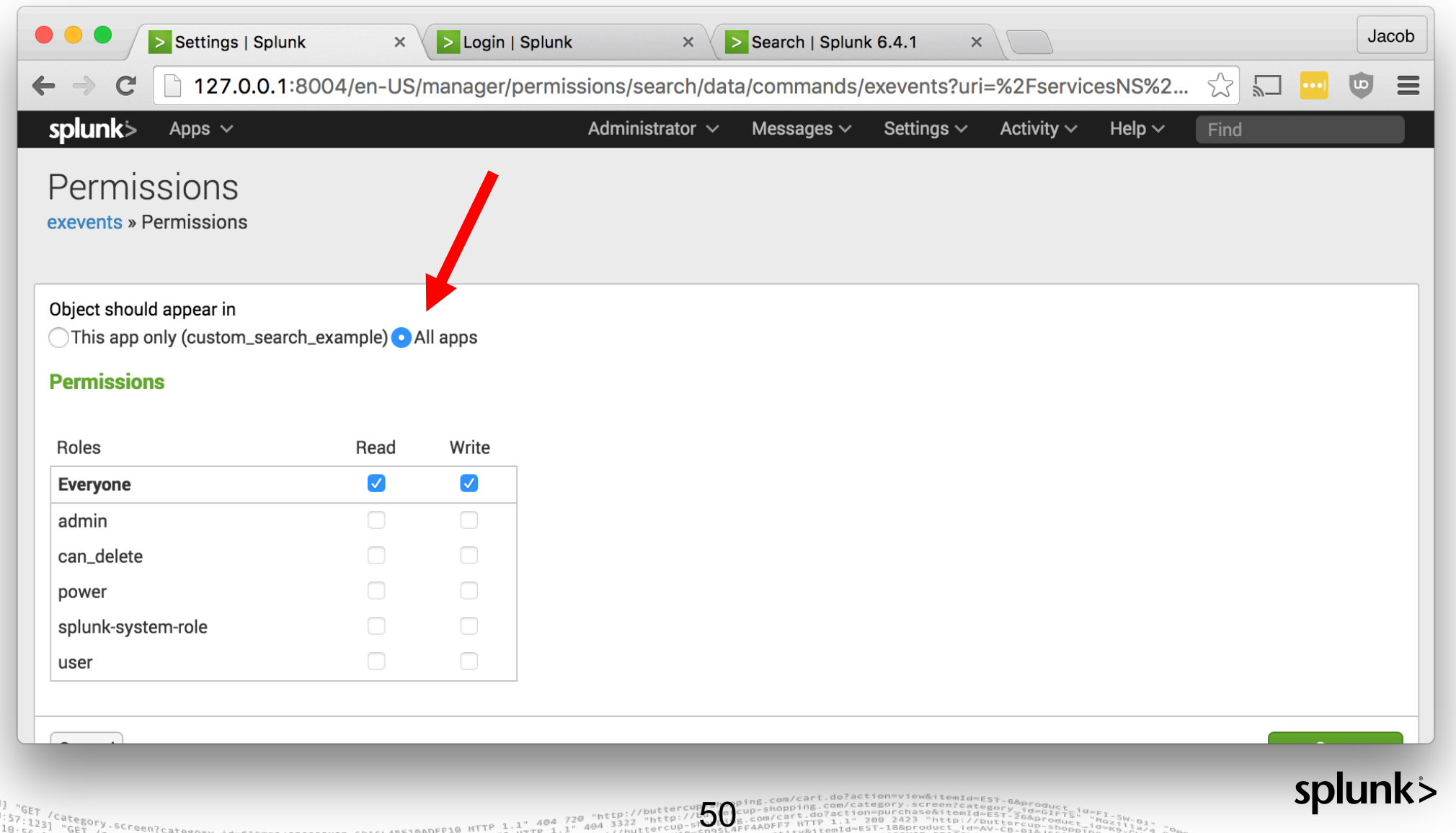

s -nttp://butter.onip<br>suRPRISE&JSESSIONID

 $200$   $1318$ 

Eategory\_id=GIFTS&JSESSIONID=SD1SL4FF10ADFF10\_HTTP<br>http://eategory\_id=GIFTS&JSESSIONID=SD1SL4FF10ADFF1 Product.screen?category\_id=GIFTS&JSESSIONID=SD1SL4FF10ADFF10\_HTTP\_1.<br>Product.screen?product\_id=FL-DSH-01&JSESSIONID=SD5SL7FF6ADFF9\_HTTP\_1.<br>T\_/oldlink2it.cn

t\_id=FL-DSH-01&JSESSIONID=SDSSL/TTP\_1.1"<br>-26&JSESSIONID=SD5SL9FF1ADFF3\_HTTP\_1.1"

"GET

oldlink?item?

## **Example Streaming Command**

#### **\$SPLUNK\_HOME/etc/apps/MyNewApp/bin/exstream.py**

```
import sys
from splunklib.searchcommands import dispatch, StreamingCommand, Configuration
@Configuration()
class ExStreamCommand(StreamingCommand):
    def stream(self, records):
        for record in records:
            record['foo'] = 'bar'
           yield record
if name == " main ":
    dispatch(ExStreamCommand, sys.argv, sys.stdin, sys.stdout, __name__)
```
51

splunk

## **Example Stateful Streaming Command**

#### **\$SPLUNK\_HOME/etc/apps/MyNewApp/bin/exstateful.py**

```
import sys
from splunklib.searchcommands import dispatch, StreamingCommand, Configuration
@Configuration(local=True)
class ExStatefulCommand(StreamingCommand):
    def stream(self, records):
        for record in records:
            record['foo'] = 'bar'
           yield record
if name == " main ":
    dispatch(ExStatefulCommand, sys.argv, sys.stdin, sys.stdout, __name__)
```
52

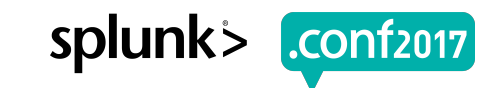

#### **Example Events Command**

#### **\$SPLUNK\_HOME/etc/apps/MyNewApp/bin/exevents.py**

```
import sys
from splunklib.searchcommands import dispatch, EventingCommand, Configuration
@Configuration()
class ExEventsCommand(EventingCommand):
   def transform(self, records):
       l = list(records)l.sort(key=lambda r: r['raw'])return l
if name == " main ":
   dispatch(ExEventsCommand, sys.argv, sys.stdin, sys.stdout, __name__)
```
53

spluni

## **Example Reporting Command**

#### **\$SPLUNK\_HOME/etc/apps/MyNewApp/bin/exreport.py**

```
import sys
from splunklib.searchcommands import dispatch, ReportingCommand, Configuration
@Configuration()
class ExReportCommand(ReportingCommand):
    @Configuration()
    def map(self, records):
        return records
    def reduce(self, records):
        count = \thetafor r in records:
            count += 1return [{'count': count}]
if name == "main ":
    dispatch(ExReportCommand, sys.argv, sys.stdin, sys.stdout, __name__)
                                         54
     468 125 12 / Oldlink?ite
```
#### **A little advice**

55

- Custom commands are **programs** that run on Splunk instances – **BEWARE UNVALIDATED INPUT!**
	- Sanitize user arguments AND search results
- Use role-based access control to restrict access
- Be prepared to handle 1,000,000s of events
- **Be excellent to each other.**

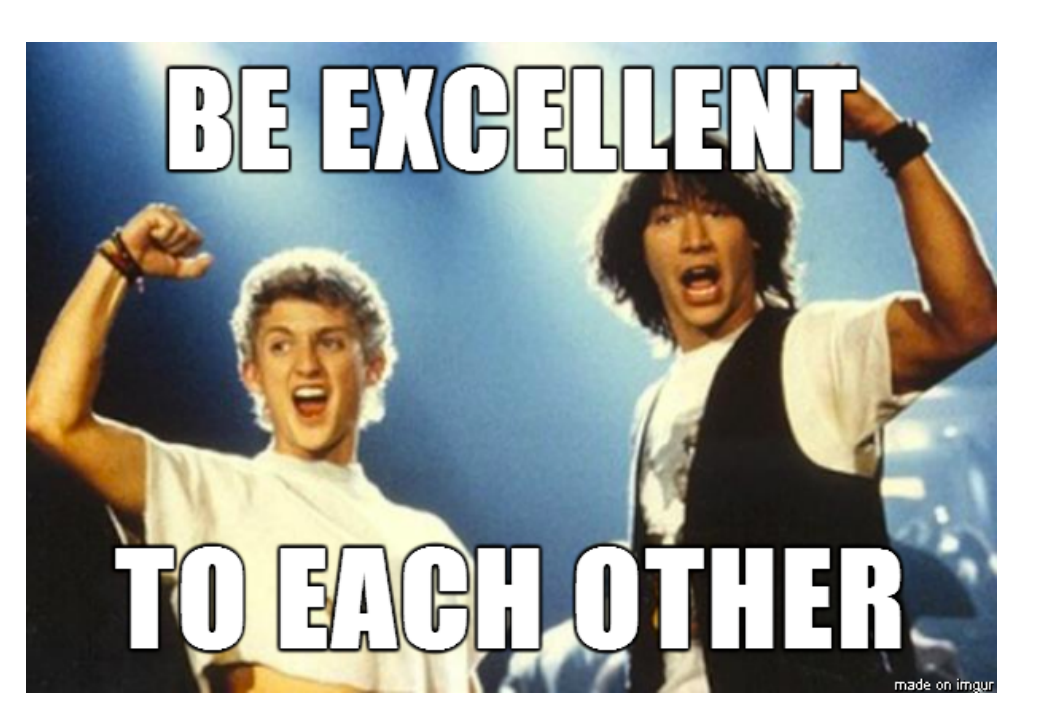

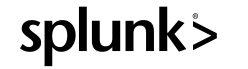

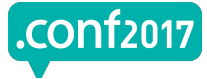

splunk

#### **What Now?**

- https://github.com/splunk/splunk-sdk-python  $\bullet$ 
	- https://github.com/splunk/splunk-sdk-python/tree/master/examples/searchcommands\_app

56

- Dev Portal Documentation  $\bullet$ 
	- http://dev.splunk.com/view/python-sdk/SP-CAAAEU2
- Contact: Developer Ecosystem Team <devinfo@splunk.com>

# **Thank You**

© 2017 SPLUNK INC.

#### **Don't forget to rate this session in the .conf2017 mobile app**

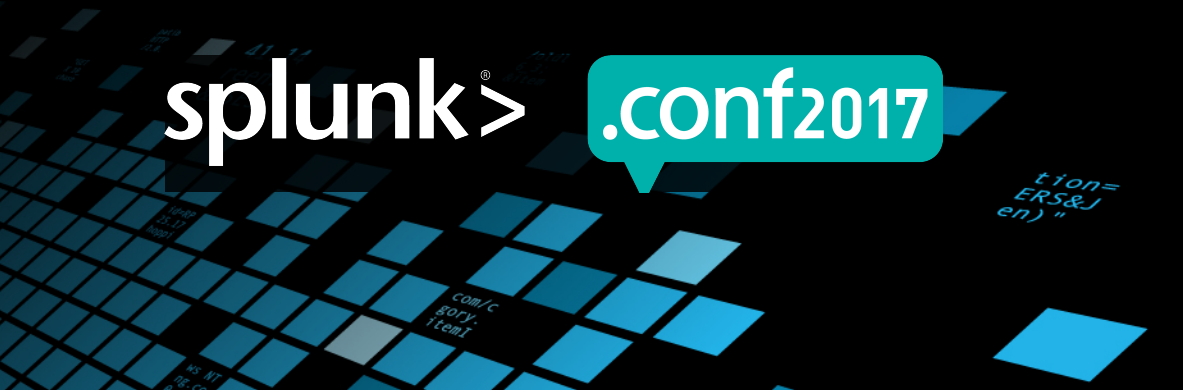

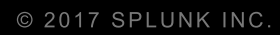

# **Q&A**

PILLES

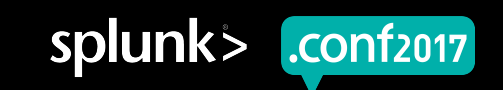

# **Backup Slides**

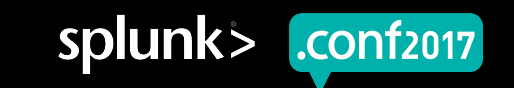

#### **Streaming Commands only serialize required fields**

```
{"required fields": ["fieldX"], ...}
```
#### **Internal result set**

raw, time, cd, indextime,...,fieldX  $a,1400000000, x:y,1400000010,...,B$ OB a,1400000001,x:y,1400000011,...,JIM a,1400000002,x:y,1400000012,...,BOB a,1400000003,x:y,1400000013,...,JIM a,1400000004,x:y,1400000014,...,JIM a,1400000005,x:y,1400000015,...,BOB a,1400000006,x:y,1400000016,...,JIM a,1400000007,x:y,1400000017,...,BOB a,1400000008,x:y,1400000018,...,BOB a,1400000009,x:y,1400000019,...,JIM

#### **External result set**

\_chunked\_idx,fieldX 0,BOB 1,JIM 2,BOB 3,JIM 4,JIM 5,BOB 6,JIM 7,BOB 8,BOB 9,JIM

#### **"Right outer-join" on required fields**

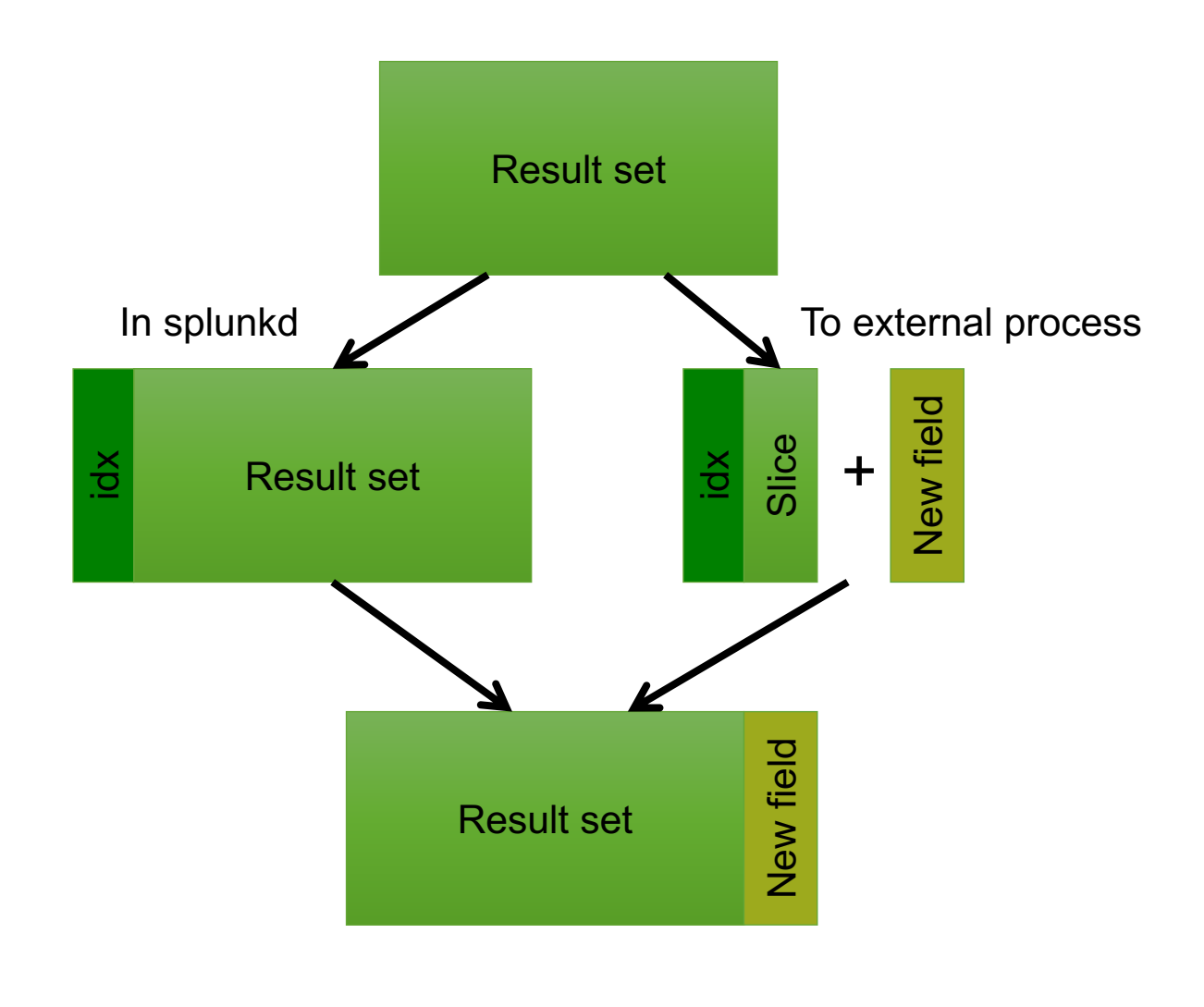

Screen?product\_id=FL-DSH-01&JSE

- Supports
	- Removing events
	- Adding events
	- Editing fields
	- Adding fields
- Can't re-order events

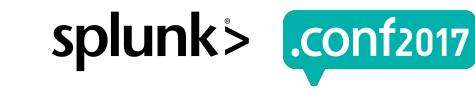

#### **Performance comparison**

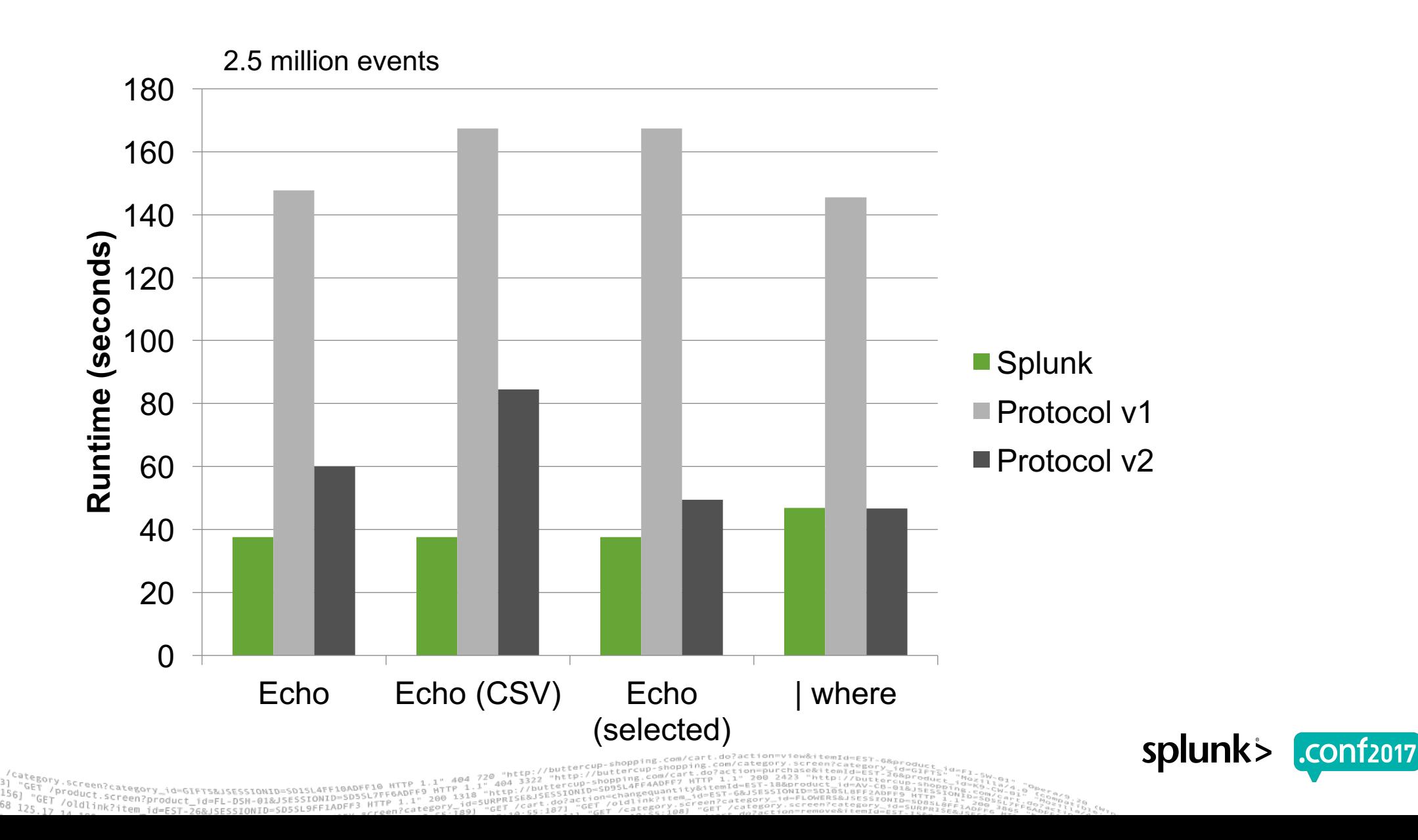

#### **"Streaming" command example**

... | eval foo="bar" | ...

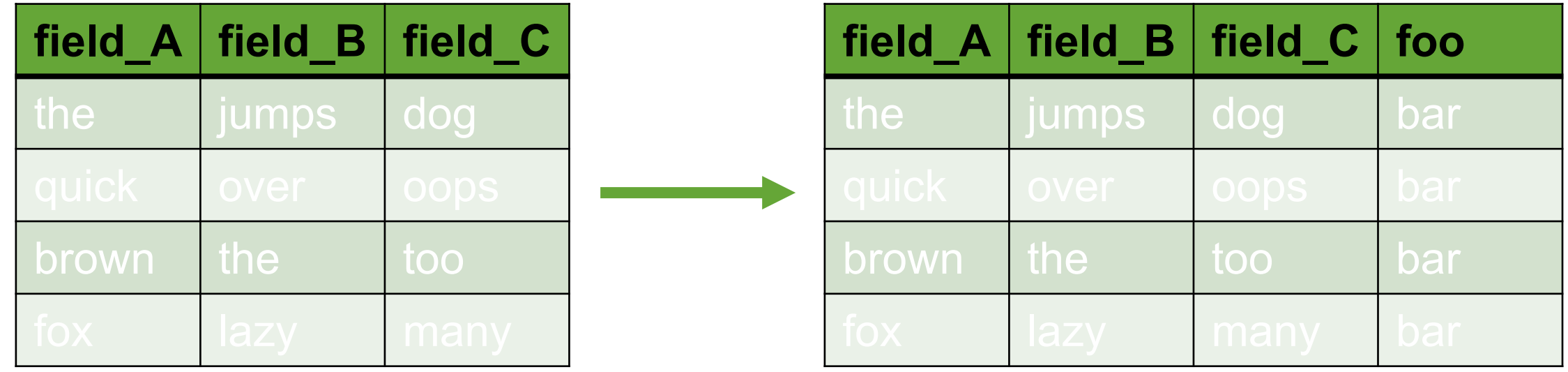

63

roduct.category\_id=GIFTS&JSESSIONID=SD1SL4FF10ADFF17FF6ADFF9<br>/olutt.screen?product\_id=FL-DSH-01&JSESSIONID=SD55L7FF6ADFF9

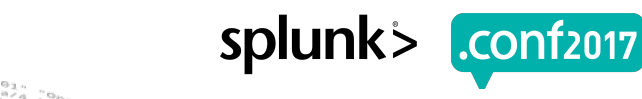